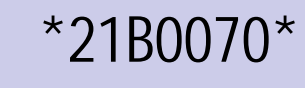

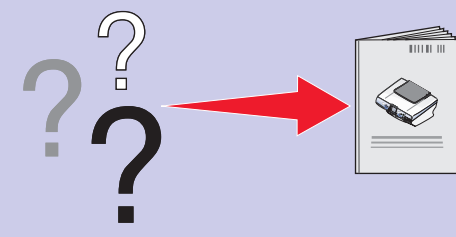

**2** Open the cartridge lids, insert the cartridges, and snap the lids closed. **1** Lift the scanner unit. **2** Close the scanner unit. **4** Press **Select** to print an snap the lids closed. alignment page. Left: **Right:**  $\bigcirc$ **1 3** You may discard the **2** alignment page after it prints. **1 2 3**

#### **Install the print cartridges 5**

# LEXMARK 6200 Series All-In-One

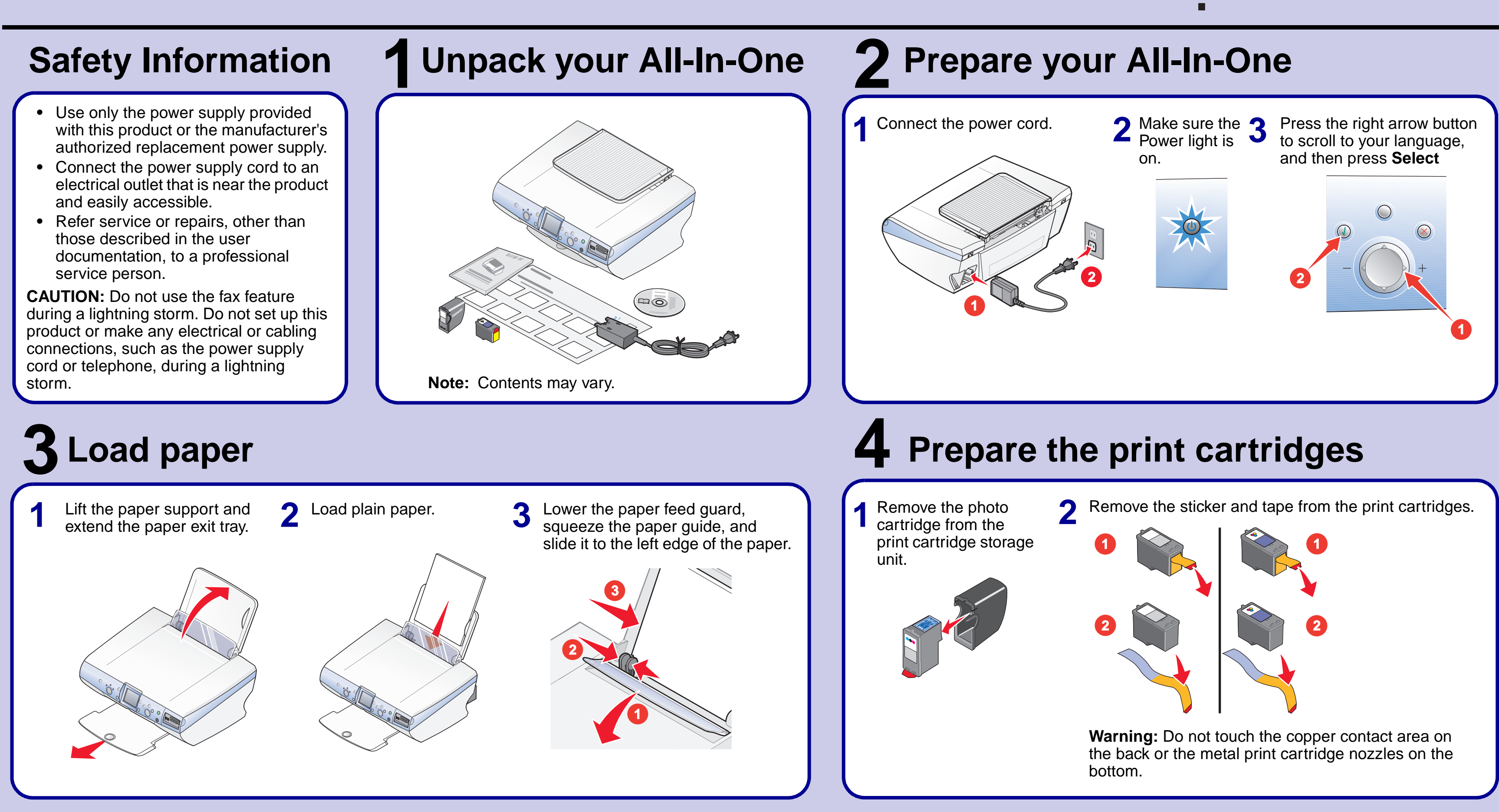

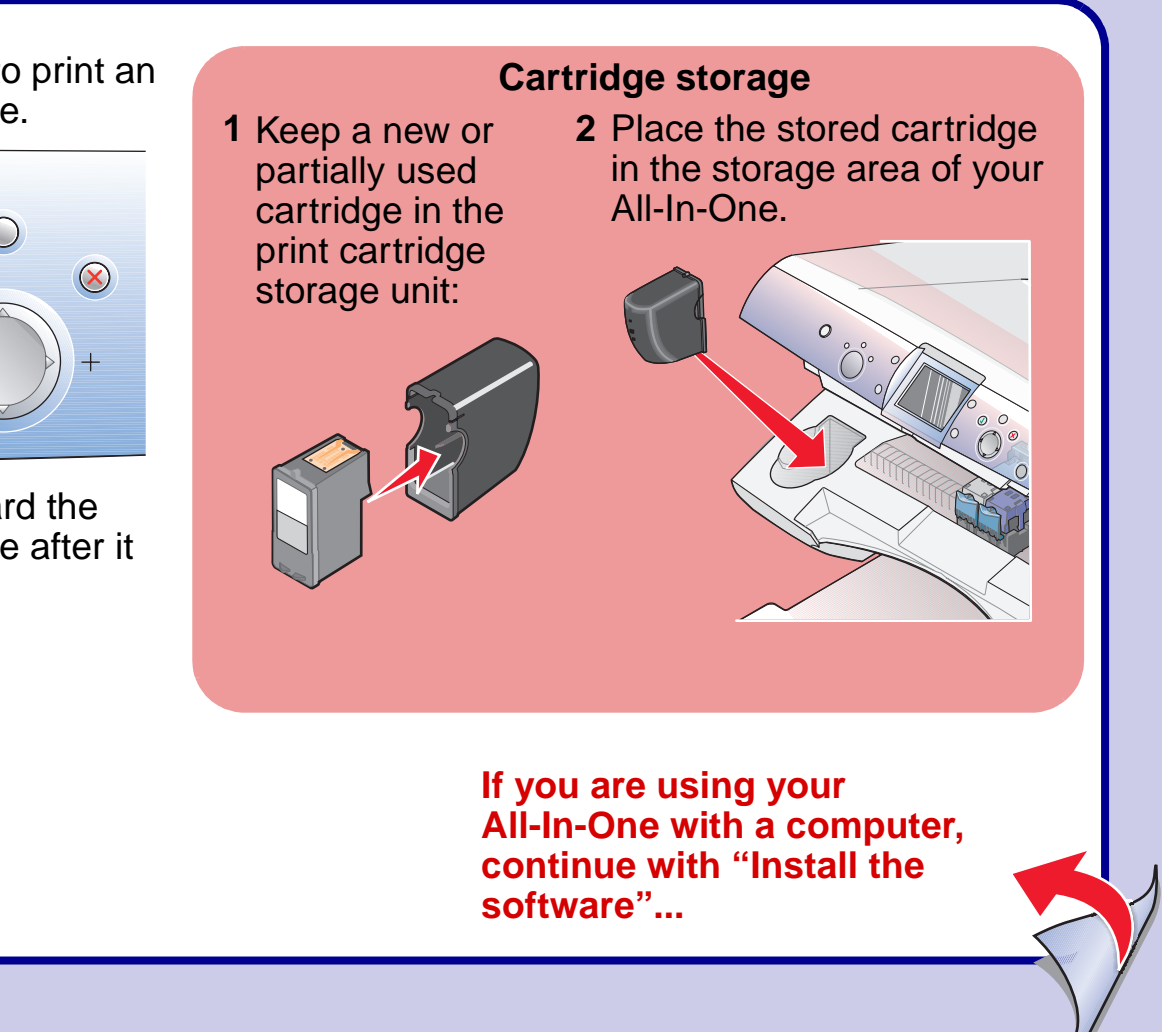

**P/N 21B0070 E.C. 21B004**

**© 2004 Lexmark International, Inc. All rights reserved.**

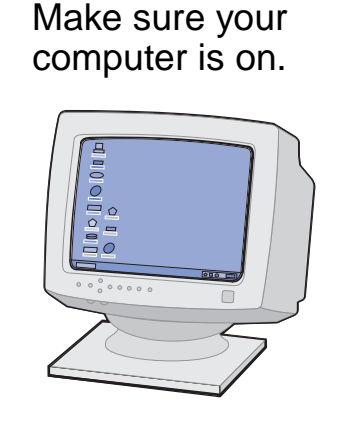

- **•** Refer to your User's Guide.
- **•** Visit our Web site: **http://support.lexmark.com/. •** Call us at 1-800-332-4120.
- Monday–Friday (9:00 AM–9:00 PM EST) Saturday (Noon–6:00 PM EST)
	- **Note:** Phone number and support times may change without notice.

Record the following information (located on your store receipt and the back of your printer) and have it ready when you contact us so that we may serve you faster: Machine Type number\_\_\_\_\_\_\_\_\_\_\_\_\_\_\_\_\_\_\_\_\_\_\_\_\_\_\_\_\_

Serial number\_\_\_\_\_\_\_\_\_\_\_\_\_\_\_\_\_\_\_\_\_\_\_\_\_\_\_\_\_\_\_\_\_\_\_\_

Date purchased\_\_\_\_\_\_\_\_\_\_\_\_\_\_\_\_\_\_\_\_\_\_\_\_\_\_\_\_\_\_\_\_\_\_

Store where purchased

Click **Cancel** on all New Hardware screens. Windows 98/Me

**Note:** Do not continue until all New Hardware windows are canceled.

Windows 2000/XP

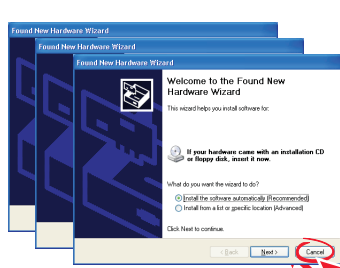

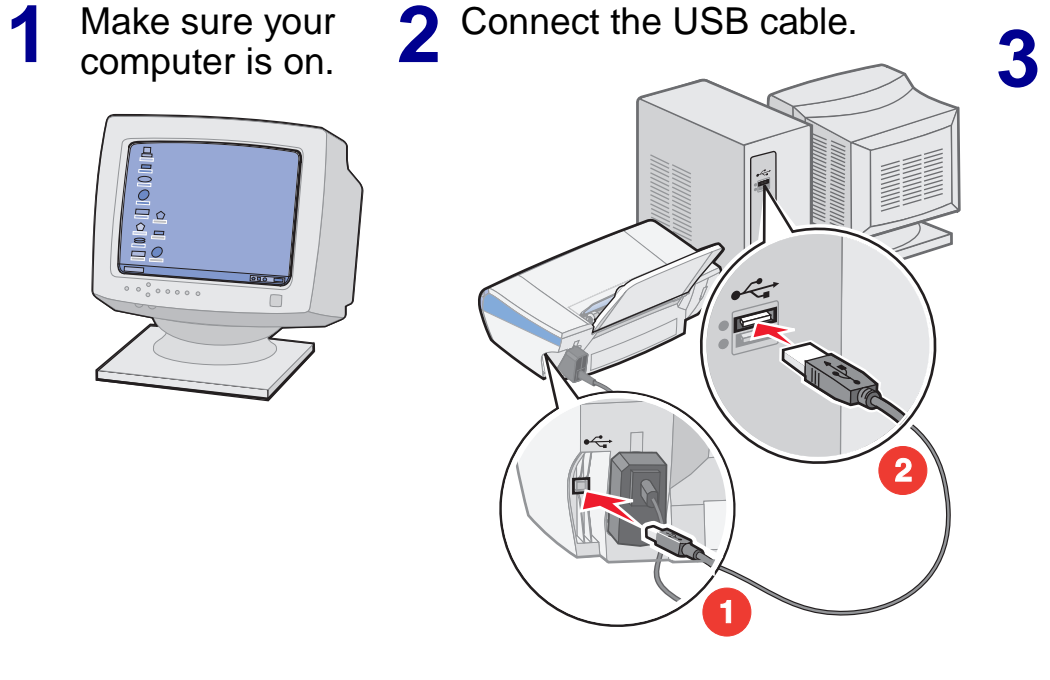

#### **Install the software 6**

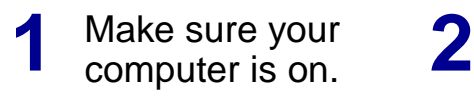

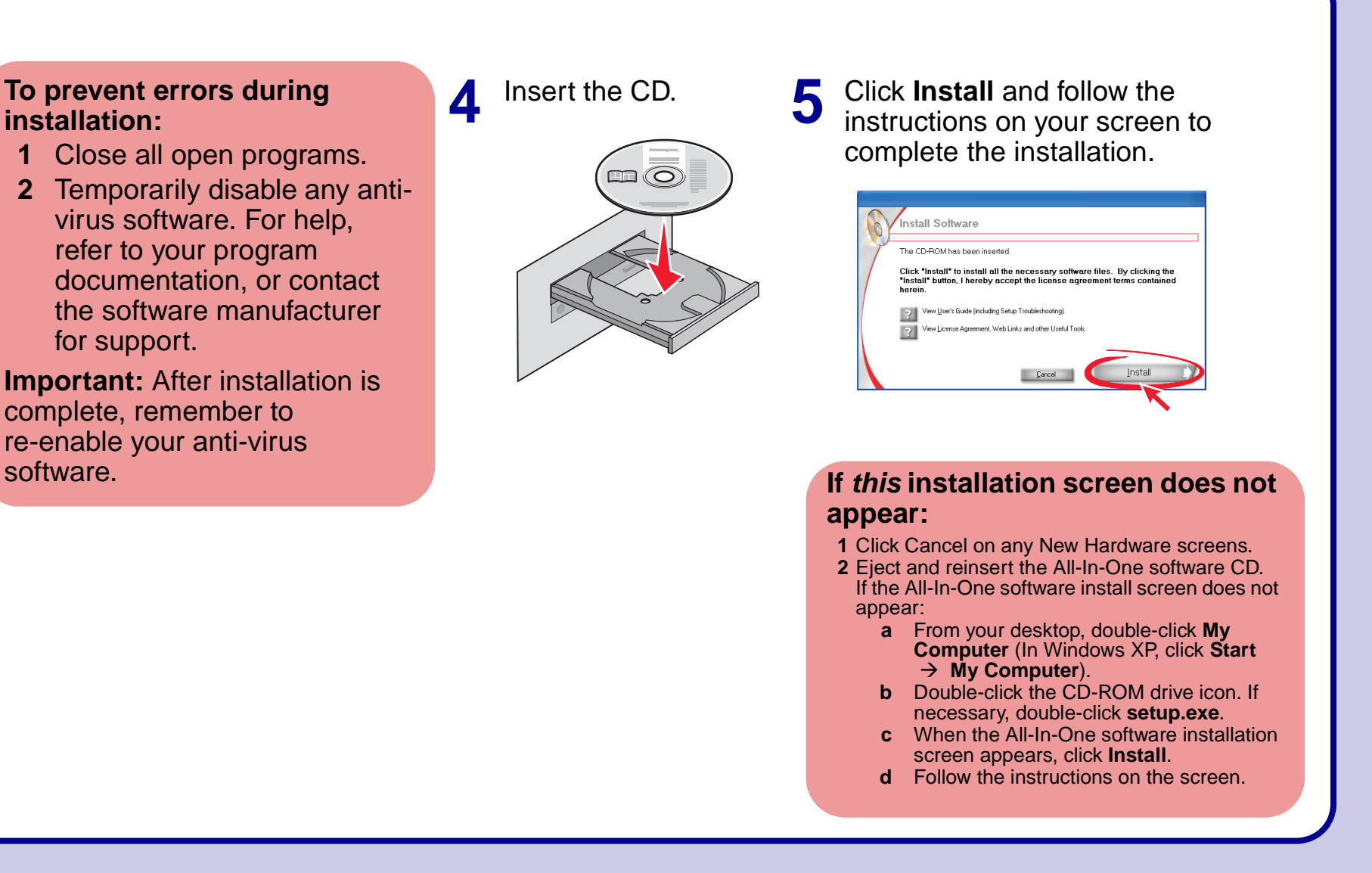

Connect the USB cable.

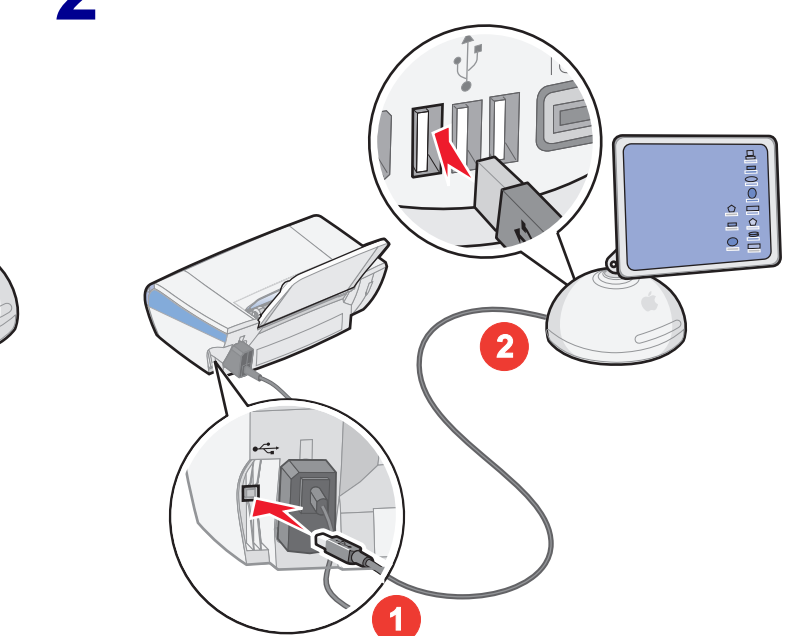

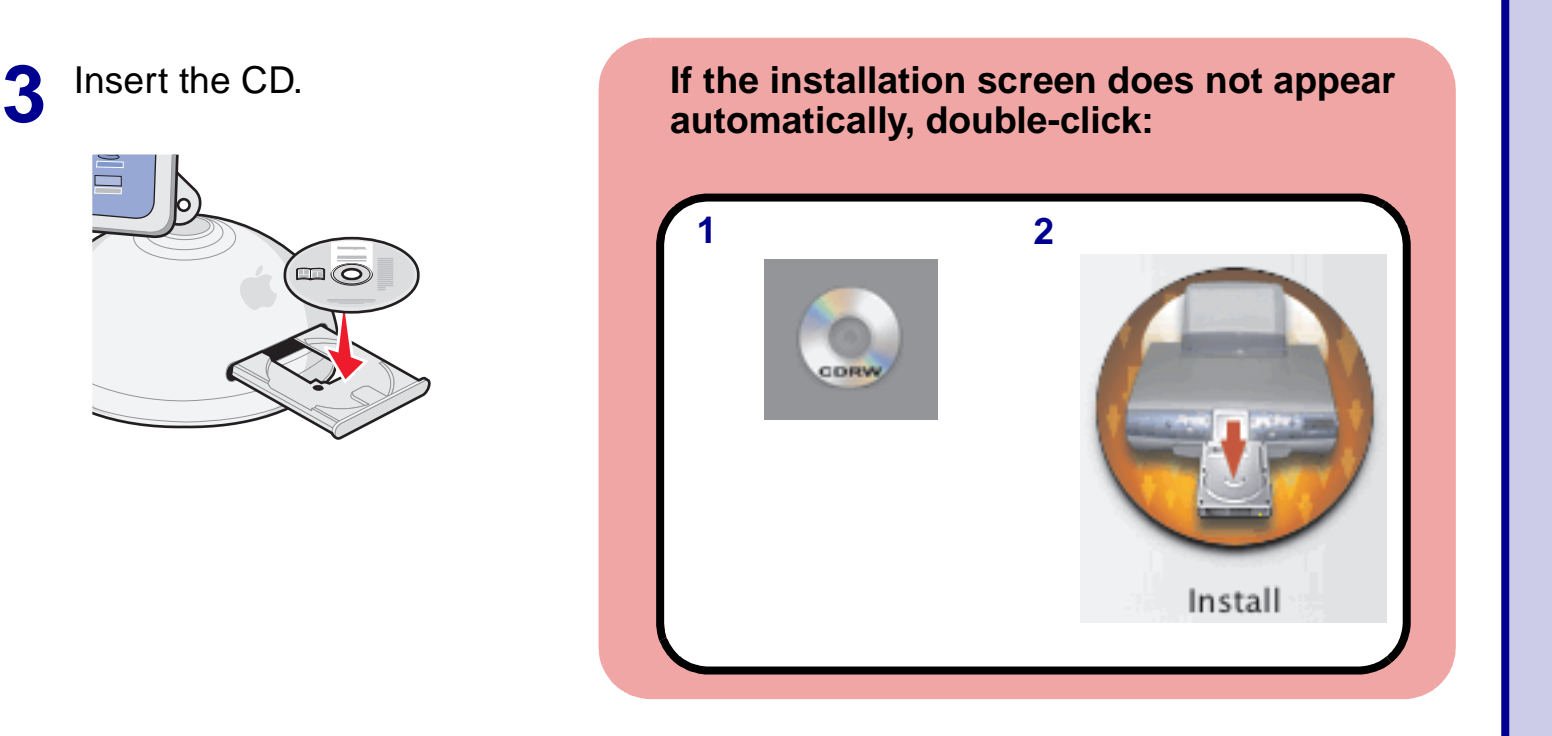

#### **To prevent errors during installation:**

**1** Close all open programs.

**2** Temporarily disable any antivirus software. For help, refer to your program documentation, or contact the software manufacturer for support.

**Important:** After installation is complete, remember to re-enable your anti-virus

## **Need more ink?**

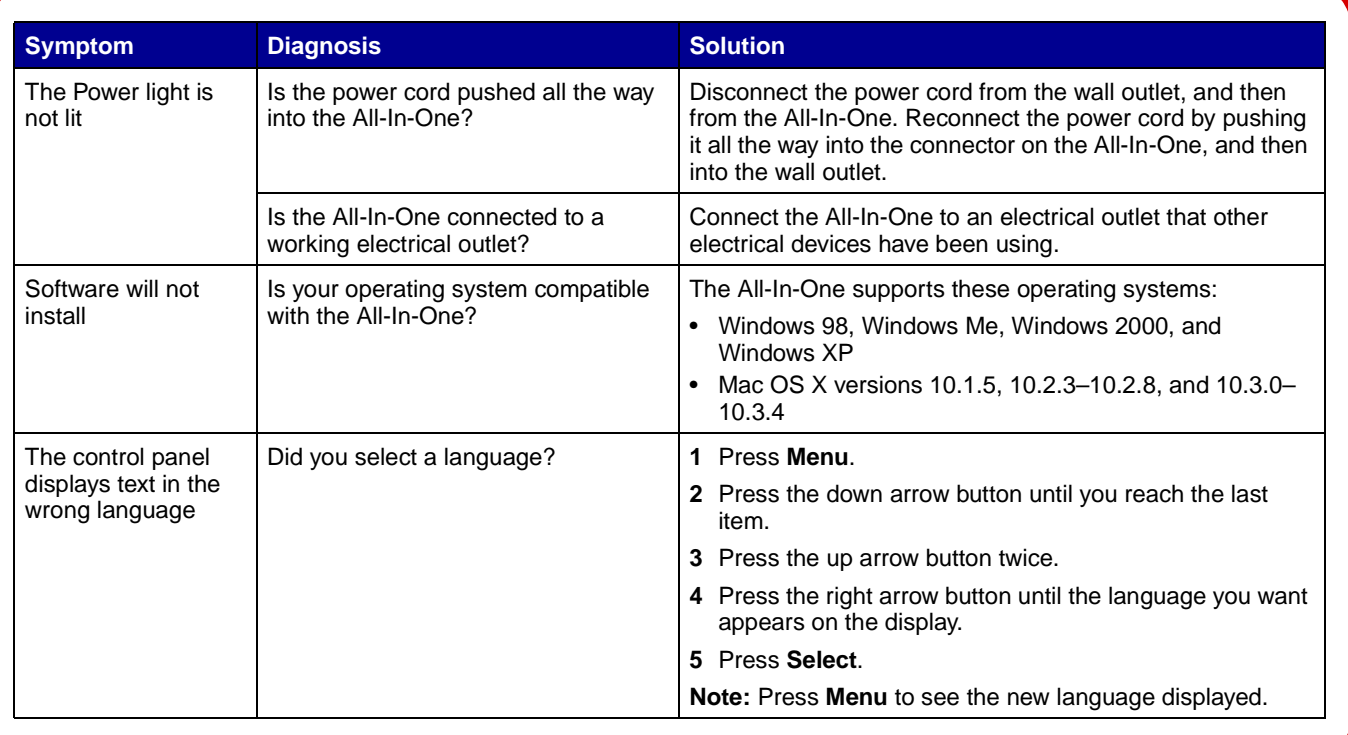

To order cartridges, visit **[www.lexmark.com](http://www.lexmark.com)**.

You can insert a photo cartridge or a black cartridge into the left carrier. You can insert a color cartridge into the right carrier.

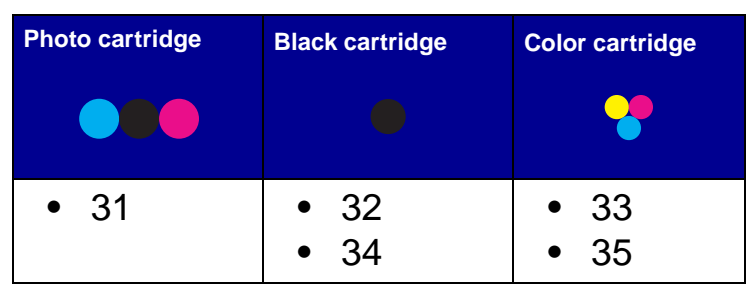

## **Setup troubleshooting**

## **Windows**

### **Macintosh**

#### **To prevent errors during installation:**

- **1** Close all open programs.
- **2** Temporarily disable any antivirus software. For help, refer to your program documentation, or contact the software manufacturer for support.

**Important:** After installation is complete, remember to re-enable your anti-virus software.

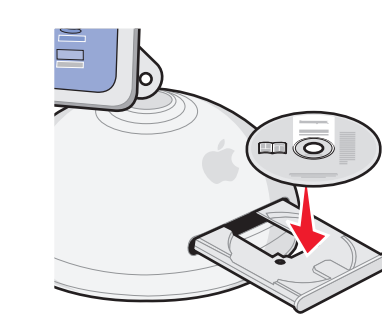

### **Have a question?**